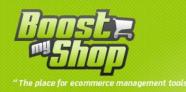

# **Module Quotation**

# **User Manual**

# V3.5.6

www.boostmyshop.com – Quotation English

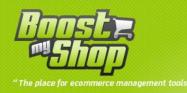

# Summary

# Summary

| Overview                           |
|------------------------------------|
| Installation                       |
| Copy Files                         |
| Magento Updates                    |
| Other modules compatibility        |
| Settings                           |
| Pdf settings                       |
| General                            |
| Quote notification                 |
| Quotation request                  |
| Cart options7                      |
| Customer reminder                  |
| Work with Quotations               |
| Create a new Quotation             |
| Add Products                       |
| Find a Quotation                   |
| Edit a Quotation9                  |
| Printing / Customer notification10 |
| Duplicate quotation10              |
| Customer side11                    |
| Quotations list                    |
| Quotation request12                |
| Misc                               |
| Taxes                              |

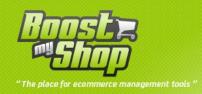

#### **Overview**

Magento Quotation Module is Designed to Help Webiste owner to propose to their customer customized quotations containing products with specific prices and delivery conditions. You also can print quotation to PDF Format or simply notify customer by email. Once quotation is activated, customer can view it from customer area, print quotation or add it to cart.

De son coté, le client pourra visualiser les devis dans son espace client, les imprimer au format PDF et les ajouter au panier pour passer commande

#### Installation

#### **Copy Files**

Unzip the archive and open the folder "quotation\_3.5.6" upload al folder and files into your web site. Once all files are uploaded, you have to refresh both magento and index caches

Once caches are refreshed, log out and login from admin panel (to reset permissions)

#### **Magento Updates**

Modules are designed to be independent of magento core so you can update magento core without problem. However, we advise you to test on test environment before upgrading production website .

#### **Other modules compatibility**

Magento architecture allows to customize class behavior using overriding. However, 2 modules can not override the same class. So if you install other modules that override the same class, you need to custom it.

To know overridden classes by Purchase Module, take a look at config.xml file, sections.

#### **Settings**

To set Quotation Module configuration, use **system** > **configuration** > **customer** tab > **Quotation** 

Warning: if "access denied" message is displayed, you have to log out / log in to reset admin permissions.

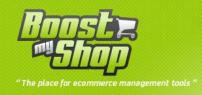

# Pdf settings

| PDF Design            |                                |              |
|-----------------------|--------------------------------|--------------|
| Header Image (585x50) | Parcourir_                     | [STORE VIEW] |
|                       | Delete Image                   |              |
| PDF footer            | Boostmyshop all right reserved | [STORE VIEW] |
|                       |                                |              |
|                       |                                |              |
|                       |                                |              |
|                       |                                |              |
|                       |                                |              |
|                       |                                |              |
| Agroomont             |                                |              |
| Agreement             |                                | [STORE VIEW] |
|                       |                                |              |
|                       |                                |              |
|                       |                                |              |
|                       |                                |              |
|                       |                                |              |
|                       |                                |              |

| Settings   | Comment                                |
|------------|----------------------------------------|
| PDF Header | text displayed in Quotation PDF Header |
| PDF Footer | text displayed in Quotation PDF Footer |
| Agreement  | text displayed in quotation pdf        |

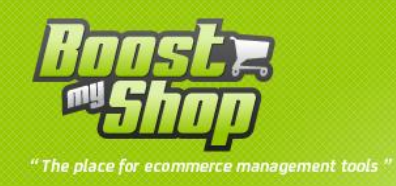

### General

### General

| Category for associated Product            |                | [STORE VIEW] |
|--------------------------------------------|----------------|--------------|
| Attribute-set ld for associated<br>Product | Computer       | [STORE VIEW] |
| Default validity duration                  | 30<br>▲ days   | [STORE VIEW] |
| Tax Class for quotation                    | default        | [WEBSITE]    |
| Display text field                         | No             | [WEBSITE]    |
| Manufacturer attribute                     | manufacturer 💌 | [WEBSITE]    |

| Settings                                | Comment                                                                 |
|-----------------------------------------|-------------------------------------------------------------------------|
| Category for associated product         | Enter the default categories linked to the product. Leave empty for all |
| Attribut set id for associated procduct | Select the default attribute for product. Leave empty for all           |
| Default validity duration               | Enter the number of day to set a quote "active"                         |
| Tax class for quotation                 | choose your tax class to apply to the quote                             |
| Display text field                      | Yes / no : for adding / hiding coment                                   |
| Manufacturer attribut                   | Select the attribute of the default manufacturer                        |

## **Quote notification**

| Quote Notification |                                                                 |
|--------------------|-----------------------------------------------------------------|
| Email Sender       | General Contact  STORE VIEW]                                    |
| Email Template     | New quotation available (Default Template from L(  [STORE VIEW] |

| Settings       | Comment                                       |
|----------------|-----------------------------------------------|
| Email Sender   | Email to use to send new request notification |
| Email Template | Email template to use                         |

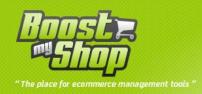

# **Quotation request**

| Quote request                                |                                              |              |
|----------------------------------------------|----------------------------------------------|--------------|
| Allow text quotation request                 | Yes                                          | [STORE VIEW] |
| Allow quotation request from<br>product view | All products                                 | [STORE VIEW] |
| Allow quotation request from cart            | Yes                                          | [STORE VIEW] |
| Allow quote request for this                 | Please Select                                | [STORE VIEW] |
| customer groups                              | General                                      |              |
|                                              | Wholesale                                    |              |
|                                              | Retailer                                     |              |
|                                              | QAAAA                                        |              |
|                                              |                                              |              |
|                                              |                                              |              |
|                                              |                                              |              |
|                                              |                                              |              |
| Email Sender for Quotation                   | General Contact                              | [STORE VIEW] |
| Request                                      |                                              |              |
| Send to                                      |                                              | [STORE VIEW] |
| Email Template for Quotation                 | Quote request (Default Template from Locale) | [STORE VIEW] |
| Request                                      |                                              |              |
| Disable add to cart button for               | No                                           | [STORE VIEW] |
| individual request products                  |                                              |              |

| Settings                                                  | Comment                                          |
|-----------------------------------------------------------|--------------------------------------------------|
| Allow text quotation request                              | if enabled, customer could request for quotation |
| Allow text quotation request                              | using a form from customer area                  |
|                                                           | Select : "no" or "only enabled products" or "all |
| Allow quotation request from product view                 | products" to display the button for quotation    |
|                                                           | request                                          |
| Allow quotation request from cart                         | Yes / no                                         |
| Allow quote request for this customer group               | Choose customer's group (multiselect)            |
|                                                           | Email to use to send new request notification    |
| Email sender for quotaton request                         | from customer                                    |
| Send to                                                   | Email to use to send new request notification    |
| Email template for quotaton request                       | Email template to use                            |
| Disable had to cart button for individual request product | Yes / no                                         |

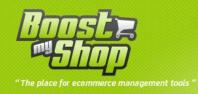

#### **Cart options**

| Cart options                   |     |            |
|--------------------------------|-----|------------|
| Empty cart after quote request | Yes | GLOBAL]    |
| Empty cart before adding quote | Yes | ▼ [GLOBAL] |

| Settings                       | Comment                 |
|--------------------------------|-------------------------|
| Empty cart after quote request | Clear the customer cart |
| empty cart defore adding quote | Yes / no                |

#### **Customer reminder**

| Customer reminder     |                                                 |              |
|-----------------------|-------------------------------------------------|--------------|
| Enable                | No                                              | [GLOBAL]     |
| Reminder Delay (days) |                                                 | [GLOBAL]     |
| Email Sender          | General Contact                                 | [STORE VIEW] |
| Email Template        | Customer reminder (Default Template from Locale | [STORE VIEW] |

| Settings       | Comment                       |
|----------------|-------------------------------|
| Enable         | Yes / no                      |
| Reminder delay | Enter the delay in days       |
| Email sender   | select the sender             |
| Email template | Choose the template for email |

## Work with Quotations

#### **Create a new Quotation**

To create a new quotation:

- Go inside customer view
- Select quotation tab
- Click on "new quotation" tab
- Fill quotation caption and then click on "save" button
- A new quotation is created and displayed

| e for ecommerce management to | ols "           |                       |              |                                  |               |                        |
|-------------------------------|-----------------|-----------------------|--------------|----------------------------------|---------------|------------------------|
| Customer Information          | 💣 zimmermann    |                       |              |                                  |               |                        |
| Customer View                 | (1)             | Back Resot            | Create Order | . Delete Customer                | Save Customer | Save And Continue Edit |
|                               |                 |                       |              |                                  |               |                        |
| Quotations                    |                 |                       |              |                                  |               |                        |
| Account Information           | Create New Quot | ation                 |              |                                  |               |                        |
|                               |                 | and the second second | 20 M perpage | Total 2 records found            |               |                        |
| Account information           |                 | and the second second | 20 💌 perpage | Total 2 records found<br>Caption |               | Action                 |

#### **Add Products**

For adding product click on the "product" tab, there are 2 ways to add products to quotation :

- Select products from stock : click on "Add from products list" button, checked wanted products and then select "Add to quotation" in combo box.
- Add fake product: to add a fake product, click on "Add fake product" button, fill the field and click on "Add" button. A fake product is interesting if you wish to sell services or products not present in the database.

Once products are added, you can set several information :

| Position | Product Id | Sku  | liame               | Qty | Price  | Cost | Weight | Exclude | Action |
|----------|------------|------|---------------------|-----|--------|------|--------|---------|--------|
| 0        | 2          | bg   | Boitier Gamer       | 1   | 120.00 | 1.12 | 2.00   |         | Remove |
| 2        | 1          | cg45 | Carte graphique G45 | 2   | 240.00 | 0.00 | 1.00   |         | Remove |
| 4        |            |      | Assemblage          | 1   | 11.00  | 0.00 | 5.00   |         | Remove |

To save changes, click on "Save" button

#### **Find a Quotation**

There are 2 ways to find an existing quotation:

- Use customer view and then select "quotation" tab
- Use search form using Customer > Quotation menus

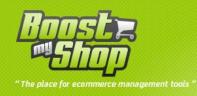

## **Edit a Quotation**

On the quotation, more information can be filled:

| Edit Quotation    |                                                                             | ··· Back               | Create Product 🥥 Save Duplicate     |
|-------------------|-----------------------------------------------------------------------------|------------------------|-------------------------------------|
| Quotation #200906 | 0009                                                                        |                        |                                     |
| Customer          | aimmenmano elivier                                                          |                        |                                     |
| Created at        | 2009-06-05                                                                  | Show detail prices     | V                                   |
| Updated at        | 2009-05-05                                                                  | Is visible 7           | <b>V</b>                            |
| Caption *         | PC Gamer                                                                    | Price (excl tax)       | Calculate from subitems<br>611.00   |
| Valid until       | 2009-06-25                                                                  |                        |                                     |
| Message           | Do not hesitate to call me back at +33 00 00 000 00 for further information | Weight                 | Calculate from subitems<br>9.00     |
| Free Shipping     |                                                                             | Last Notification Date | 2009-06-04 08:25:00 (hoth Castomer) |
| Product           | Quotation not transformed into product.                                     | Associated Promotion   | No promotion associated             |

| Fields             | Comments                                                                                                    |
|--------------------|----------------------------------------------------------------------------------------------------|
| Customer           | Linked customer                                                                                                    |
| Created at         | Date of creation                                                                                                    |
| Updated At         | Date of last update                                                                                                    |
| Caption            | Quotation short description                                                                                                    |
| Valid until        | Limit date for customer to use quotation                                                                                                    |
| Message            | Personnal message for customer                                                                                                    |
| Free Shipping      | If checked, free shipping will be applied when placing order                                                                                                    |
| Product            | Product generated for this quotation                                                                                                    |
| Show detail prices | If checked, sub items price will be displayed in PDF and front office                                                                                                    |
| Status             | <ul> <li>Define quotation status :</li> <li>New : quotation is created but not visible by customer</li> <li>Customer request : quotation is created because customer made<br/>a quotation request. You must set status to "active" to allow<br/>customer to view it</li> <li>Active : customer can view quotation</li> <li>Expired : quotation is expired</li> </ul> |
| Price (excl tax)   | Quotation Price.<br>If "Calculate from subitems" is checked, price is calculated as sum of<br>subitems price. If not checked, you can set any value                                                                                                    |
| Weight             | Quotation Weight.<br>If "Calculate from subitems" is checked, weight is calculated as sum of                                                                                                    |

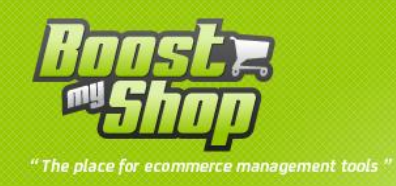

|                      | subitems weight. If not checked, you can set any value      |
|----------------------|-------------------------------------------------------------|
| Last Notification    | Date of customer notification                               |
| Associated promotion | If free shipping is checked, a magento promotion is created |

To save changes, click on "Save" button

#### **Printing / Customer notification**

To print a quotation, click on "print" button

Notice: "print" button is not available if quotation is not transformed as product. To transform quotation in product, click on "Create product" button

To notify customer, click on "Notify customer" link (quotation will automatically be set visible).

To modify email content, use Magento transactional email menu.

#### **Duplicate quotation**

To duplicate a Quotation, click on "Duplicate" button inside quotation view and then select target customer :

| Duplicate | Quotation          |                                 |                             |                     |
|-----------|--------------------|---------------------------------|-----------------------------|---------------------|
| Id        | 2009050009         |                                 |                             |                     |
| Caption   | PC Gamer           |                                 |                             |                     |
| Page 1    | of 1 pages View 20 | per page   Total 2 records foun | d                           | Reset Filter Search |
| ld        | Firstname          | Lastname                        | Email                       |                     |
|           |                    |                                 |                             |                     |
| 1         | zimmermann         | olivier                         | zimmermannolivier@gmail.com |                     |

| Fields     | Comments                                                         |
|------------|------------------------------------------------------------------|
| Position   | Set products order in quotation                                  |
| Product Id | Empty if fake product                                            |
| Réf.       | Product Sku                                                      |
| Name       | Product Name                                                     |
| Qty        | Product Qty                                                      |
| Price      | Unit price (excl tax)                                            |
| Cost       | Product cost (read only)                                         |
| Weight     | Product weight                                                   |
| Exclude    | If checked, product could be removed from quotation by customer. |
| Exclude    | This is usefull to propose additional options to quotation.      |
| Action     | To remove a product from quotation                               |

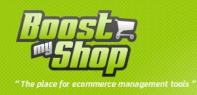

## **Customer side**

#### **Quotations list**

Once a quotation is visible, customer can view it from customer area :

| MY ACCOUNT               | My Quotations |        |          |                |
|--------------------------|---------------|--------|----------|----------------|
| Account Dashboard        |               |        |          |                |
| Account Information      | Quotation #   | Date   | Caption  |                |
| Address Book             | 20090002001   | 6/5/09 | PC Gamer | View Quotation |
| My Orders                | 2009060009    | 6/5/09 | PC Gamer | View Quotation |
| My Product Reviews       |               |        |          |                |
| My Tags                  |               |        |          |                |
| Newsletter Subscriptions |               |        |          |                |
| My Wishlist              |               |        |          |                |
| My Downloadable Products |               |        |          |                |
| My Quotations            |               |        |          |                |

Click on the link to view the contain of the quotation.

| MY ACCOUNT                                | Quote # :                                                                                                    | 200900020                             | 01 -    | PC Gamer                |                          |                   |                  |
|-------------------------------------------|----------------------------------------------------------------------------------------------------|---------------------------------------|---------|-------------------------|--------------------------|-------------------|------------------|
| Account Dashboard                         |                                                                                                    |                                       |         |                         |                          |                   |                  |
| Account Information                       | Creation da                                                                                                    | te : June 3, 2009                     |         |                         |                          | dd to Cart Pr     | int Quotation    |
| Address Book                              |                                                                                                    | June 25, 2009                         |         |                         |                          | ANTIO CALL PI     | 101-20040001     |
| My Orders                                 | 10                                                                                                    |                                       |         |                         |                          |                   |                  |
| My Product Reviews                        | Comme cor                                                                                                    | wanu voici la confin                  | uration | définie ensemble lors d | a notro cotrotion télénh | onique Nous rest  | ons à votre      |
| My Tags                                   | Construction of the second second sec | pour tous renseigne                   |         |                         | e nose endeven teleph    | onique. Nous rest | 0113 0.10010     |
| Newsletter Subscriptions                  |                                                                                                    |                                       |         |                         |                          |                   |                  |
| My Wishlist                               | Reference                                                                                                    | Name                                  | Qty     | Unit Price (excl tax)   | Unit Price (incl tax)    | Total (excl tax)  | Total (incl tax) |
| My Downloadable Products                  | quotation_2                                                                                                    | Devis no                              | 1       | €491.00                 | €532.12                  | €491.00           | €532.12          |
| My Quotations                             |                                                                                                    | 20090002001 -<br>PC Gamer<br>2x Carte |         |                         |                          |                   |                  |
| Did you know?                             |                                                                                                    | graphique G45<br>1x Assemblage        |         |                         |                          |                   |                  |
| Our customer service is<br>available 24/7 | bg                                                                                                    | Boitier Gamer                         | 1       | €120.00                 | €130.05                  | €120.00           | €130.05          |

From quotation view, customer can :

- Print quotation
- Add quotation to cart

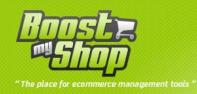

| Remove | Product Name                                                                                         | Move to  | Unit P      | rice        | Qty | Subto       | otal       |
|--------|----------------------------------------------------------------------------------------------------|----------|-------------|-------------|-----|-------------|------------|
|        |                                                                                                    | Wishlist | (Excl. Tax) | (Incl. Tax) |     | (Excl. Tax) | (Incl. Tax |
| a      | Devis no 20090002001<br>- PC Gamer<br>Description<br>2 x Produit 1<br>Description2<br>1 x Assemblage |          | €491.00     | €532.12     | 1   | €491.00     | €532.12    |
| 68     | Produit 2                                                                                            |          | €120.00     | €130.05     | 1   | €120.00     | €130.05    |

#### **Quotation request**

If you enabled « customer quotation request » in magento config section, customer can request for a quotation from their cart:

| Request for a new quotation      |     |
|----------------------------------|-----|
| . Select products from your cart |     |
| Product                          | Qty |
|                                  |     |
| Echarpe en tolle                 | 100 |

#### 2. Type your message

| Please offer us your best prices for those large quantities |  |
|-------------------------------------------------------------|--|
|                                                             |  |
|                                                             |  |
|                                                             |  |
|                                                             |  |
|                                                             |  |
|                                                             |  |

Clicking on « create request » button, customer is redirected to a page in wich they can select product to include in quotation inquiry plus an area to fill comments. If customer is not logged in, he is redirected to magento authentication page to log in or to create an account.

Once customer has filled information, a new quotation is created with "customer request" status. Then, administrator has to fill required information such as expiration date and product prices and notify customer.

After customer is notified, quotation status is set to "active" to allow customer to view it.

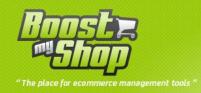

### Misc

#### Taxes

There is no explicit tax management inside a quotation : as a quotation is transformed in product, magento applies taxes as other products.

Notice: if you create a quotation for a new customer, it's better to set billing and shipping addresses as magento use those information to calculate taxes.